# **15.3. Gelijkende woorden controleren met de homofonenfunctie**

#### *Dit kan onder meer met Sprint en Sprint Plus*

### **Wat en hoe?**

Sprint<sup>1</sup> duidt al de homofonen (woorden zoals hard en hart, zei en zij) in de tekst aan. Klik je op een woord dan verschijnen twee keuzes. Dit met een tekening en een zin die de betekenis duidelijk maken. De zin kan voorgelezen worden. Het juiste woord zet zich in de tekst door er op te klikken.

## **Stappenplan**

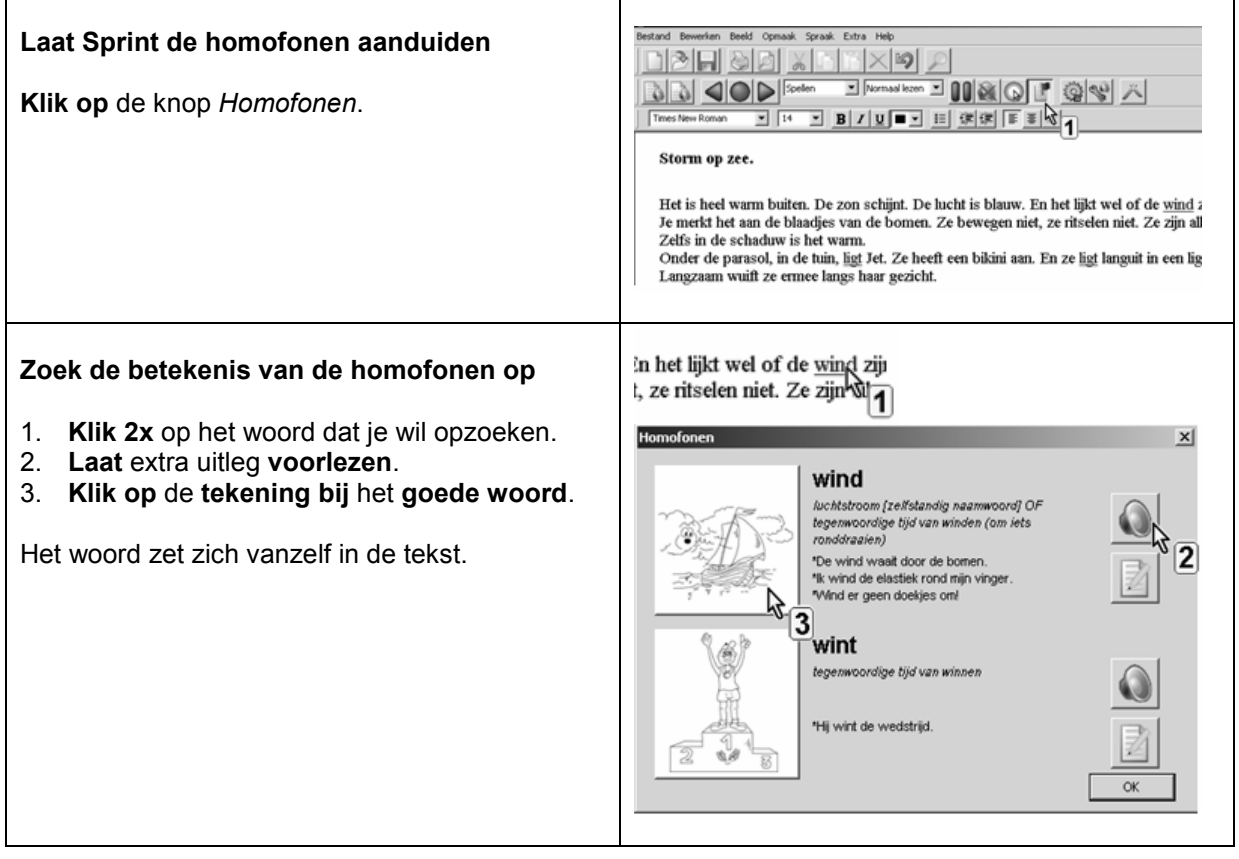

<sup>1</sup> De wegwijzer *Sprint* vind je verder in deel 4, hoofdstuk 19. Die legt stap voor stap uit wat het programma kan.

#### **Plus en min**

- **+** de meest voorkomende homofonen zitten standaard in het programma met een tekening en een zin die de betekenis duidelijk maken
- **-** geen homofoonlijsten in het Engels of Duits
- **+** uitleg bij een homofoon kan aangepast worden
- **+** een goed gekende homofoon uitschakelen kan **+** eigen lijsten aanmaken of tekeningen
- toevoegen gaat vlot

## **Tips voor de coach**

- Leer als laatste stap werken met de functie *homofonen*. Het handigst is die in te schakelen op het einde van een tekst. Om dan alle homofonen na te kijken.
- Leer de leerling eerst aan om te laten *voorlezen:*
	- tijdens het typen (en elk woord controleren)
	- na elke zin (en de zin controleren).
- Opgelet! Leerlingen met dyslexie horen vaak amper het verschil tussen klanken die op elkaar gelijken. Leer hen daarom om zeer aandachtig te luisteren.
- Leer de leerling vervolgens handig werken met *spellingcontrole*. Gebruik daarvoor de werkfiches die je vindt in hoofdstuk 7.

## **Doelgroep voor deze toepassing**

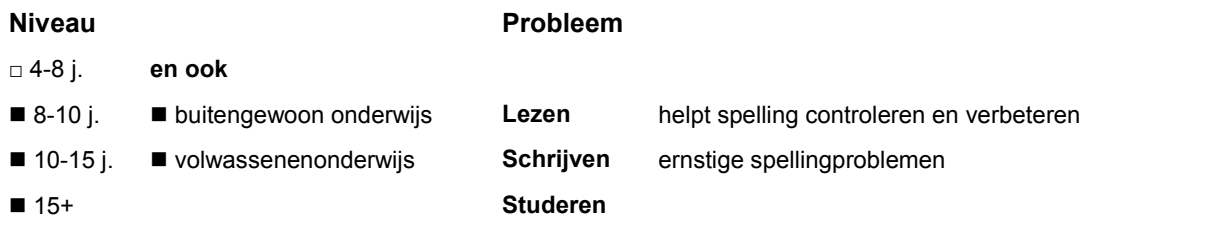

### **Productinfo**

De homofonenfunctie zit standaard in het programma *Sprint*.

#### *Sprint* **en** *Sprint Plus*

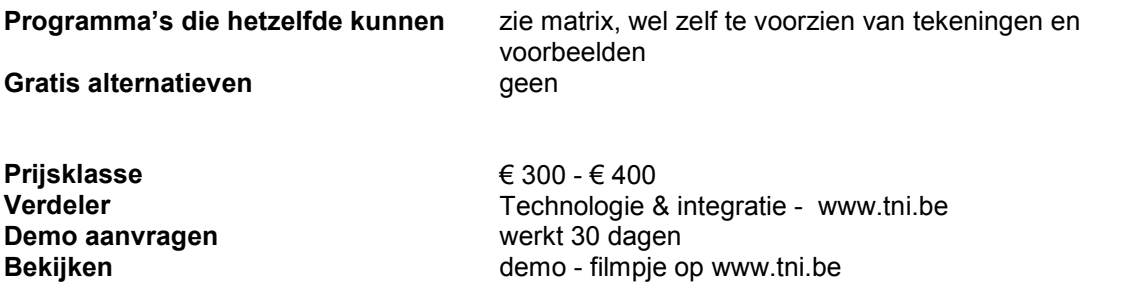